# NetSuite Human Capital Authenticate a Connector

Last Modified on 03/01/2021 2:48 pm EST

## On this page

You can authenticate with NetSuite to create your own instance of the NetSuite Human Capital connector through the UI or through APIs. Once authenticated, you can use the connector instance to access the different functionality offered by the NetSuite platform.

Due to changes to upcoming NetSuite requirements, we recommend using custom authentication to ensure proper functionality.

# **Authenticate Through the UI**

Use the UI to authenticate with NetSuite and create a connector instance as described in Authenticate a Connector Instance (UI). In addition to the base authentication parameters, you will need the credentials that you identified in API Provider Setup.

After successfully authenticating, we give you several options for next steps.Make requests using the API docs associated with the instance, map the instance to a common object, or use it in a formula template.

# **Authenticate Through API**

Authenticating through API is similar to authenticating via the UI. Instead of clicking and typing through a series of buttons, text boxes, and menus, you will instead send API calls to our /instances endpoint. The end result is the same, though: an authenticated connector instance with a token and id for future API calls.

If you are configuring events, see the Events section.

To create a connector instance:

1. Construct a JSON body based on your authentication type, either Basic or Custom. See Parameters for detailed descriptions.

### Basic Authentication

```
"netsuite.appId": "my_app_id",
```
#### Custom Authentication

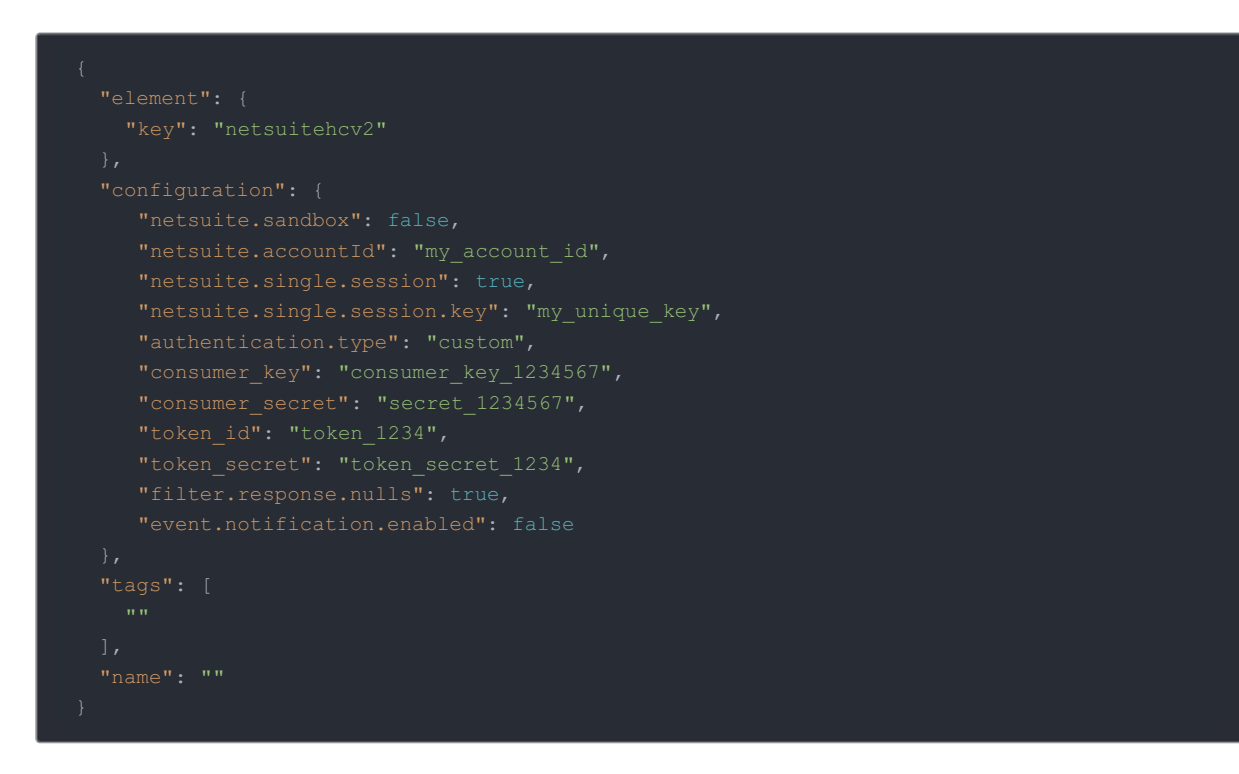

2. Call the following, including the JSON body you constructed in the previous step:

 Note: Make sure that you include your User and Organization keys in the header. For more information, see Authorization Headers, Organization Secret, and User Secret.

3. Locate the token and id in the response and save them for all future requests using the connector instance.

# Example cURL

Basic Authentication

```
-H 'content-type: application/json' \
 "key": "netsuitehcv2"
 "authentication.type": "Basic",
 "user.username": "my@somewhere.com",
 "netsuite.appId": "my_app_id",
 "Accounting"
"name": "NetSuite Instance 1"
```
## Custom Authentication

```
curl -X POST \
  -H 'content-type: application/json' \
    "Accounting"
  "name": "NetSuite Instance 1"
```
## **Parameters**

See Netsuite Human Capital API Provider Setup for directions on how to obtain authentication parameters.

```
O Note: Event related parameters are described in Events.
```
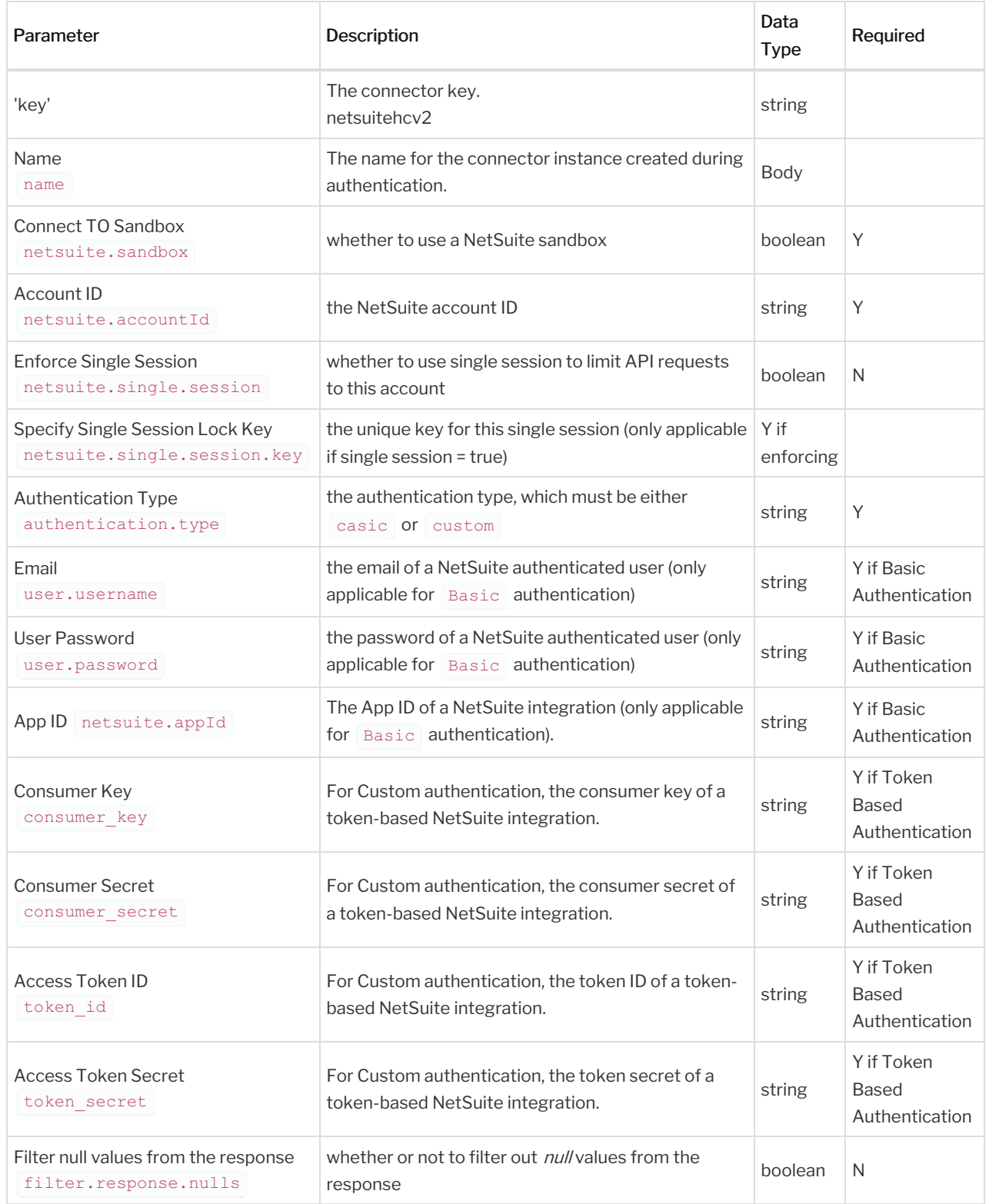

# **Example Response**

In this example, the authenticated connector instance ID is  $\frac{12345}{12345}$  and token starts with  $\frac{1}{ABC/D...}$ . Your values will be different. Make sure that you save the id and token for future requests.